Before you set up and operate your Dell™ computer, see the safety instructions in the Product Information Guide. See your Owner's Manual for a complete list of features.

# Setting Up Your Computer 安装计算机 | 安裝電腦 | コンピュータのセットアップ | 컴퓨터 설치

# **A** CAUTION:

NOTE: Because the battery may not be fully charged, use the AC adapter to connect your new computer to an electrical outlet the first time you use the computer.

## ▲警告:

在开始安装及操作您的 Dell™ 计 算机之前, 请参阅《产品信息指 南》中的安全说明。有关完整 的功能列表, 请参阅《用户手 册》。

注: 由于电池可能没有完全充 电, 因此在第一次使用计算机时 请使用交流适配器将您的新计算 机和电源插座相连接

# **A**警告:

安裝和操作 Dell™ 電腦前,請參 者∣產品貧訊指南」中的安全說 明。請參考「<mark>摊</mark>有者于卌」瞭解 完整的功能清單。 註: 由於電池可能尚未完全充

電,當您第一次使用電腦時,請 ͐ᮢ˅ᙟヅ⩐ݽࣱ૽ᅘ᱿ヅ〉⎞ 電源插座連接。

# ▲警告:

Dell™ コンピュータをセットアップ してお使いになる前に、『製品情報 カイド』にある安全についての注意 事項を読んで、その手順に従ってく ださい。詳細な機能の一覧について は『オーナーズマニュアル』を参照 してください。

メモ: バッテリはフル充電されてい ない場合がありますので、コン ピュータを初めて使用するときは、 AC アダプタを使って新しいコン ピュータをコンセントに接続してく ださい。

▲ 주의:

Dell™ 컴퓨터를 설정하여 작동하 기 전에 [*제품 정보 안내*]에 있 는 안전 지짐을 잠조하십시오. <u>모든 기능에 대해 [*소유자 설명*</u> 서]를 참조하십시오.

주: 전지가 완전히 충전되지 않 을 수 있으므로 컴퓨터를 처음 \_<br>사용시 AC 어댑터를 사용하여 새 컴퓨터에 전원을 연결하십시오.

1. modem connector 2. network connector 1. 调制解调器连接器 2. 网络连接器

1. 數據機連接插槽 2. 網路連接器

1. モデムコネクタ 2. ネットワークコネクタ 3. セキュリティケーブルスロット 4. AC アダプタコネクタ 5. IEEE 1394 コネクタ 6. USB  $\Box \bar{x}$ 7. ExpressCard スロット 8. Dell MediaDirect™ ボタン 9. 電源ボタン 10. 8-in-1 メディアカードリーダー 11. ワイヤレススイッチ 12. タッチパッドボタン (2) 13. オーディオコネクタ (3) 14. タッチパッド 15. 光学ドライブ 16. メディアコントロール ボタン (7) 17. S ビデオ TV 出カコネクタ 18. USB コネクタ (2) 19. ビデオコネクタ

1. 모뎀 커넥터 2. 네트워크 커넥터

3. security cable slot 4. AC adapter connector 5. IEEE 1394 connector 6. USB connectors (2) 7. ExpressCard slot 8. Dell MediaDirect™ button 9. power button 10. 8-in-1 media card reader 11. wireless switch 12. touch pad buttons (2) 13. audio connectors (3) 14. touch pad 15. optical drive 16. media control buttons (7) 17. S-video TV-out connector 18. USB connectors (2) 19. video connector

3. 安全缆线插槽 4. 交流适配器连接器 5. IEEE 1394 连接器 6. USB 连接器 (2个) 7. ExpressCard 插槽 8. Dell MediaDirect™ 按钮 9. 电源按钮  $10.8$   $\hat{\Omega}$  1  $\hat{\Omega}$   $\hat{\Gamma}$   $\hat{\Gamma}$   $\hat$ 11. 无线开关 12. 触摸板按钮 (2个) 13. 音频连接器 (3个) 14. 触摸板 15. 光盘驱动器 16. 介质控制按钮 (7个) 17. S 视频电视输出连接器 18. USB 连接器 (2个) 19. 视频连接器

3. 安全纜線插槽 4. 交流電變壓器連接器 5. IEEE 1394 連接器 6. USB 連接器 (2個) 7. ExpressCard 插槽 8. Dell MediaDirect™ 按鈕 9. 電源按鈕 10. 8-in-1 媒體插卡讀取器 11. 無線切換開關 12. 觸控墊按鈕 (2個) 13. 音效連接器 (3個) 14. 觸控墊 15. 光碟機 16. 媒體控制按鈕 (7 個) 17. S-video 電視輸出連接器 18. USB 連接器 (2個) 19. 顯示器輸出埠

3. 보안 케이블 슬롯 4. AC 어댑터 커넥터 5. IEEE 1394 커넥터 6. USB 커넥터 (2) 7. ExpressCard 슬롯 8. Dell MediaDirect™ 단추 9. 전원 단추 10. 8-in-1 미디어 카드 리더 11. 무선 스위치 12. 터치패드 단추 (2) 13. 오디오 커넥터 (3) 14. 터치패드 15. 광 드라이브 16. 미디어 제어 단추 (7) 17. S-video TV 아웃 커넥터 18. USB 커넥터 (2) 19. 비디오 커넥터

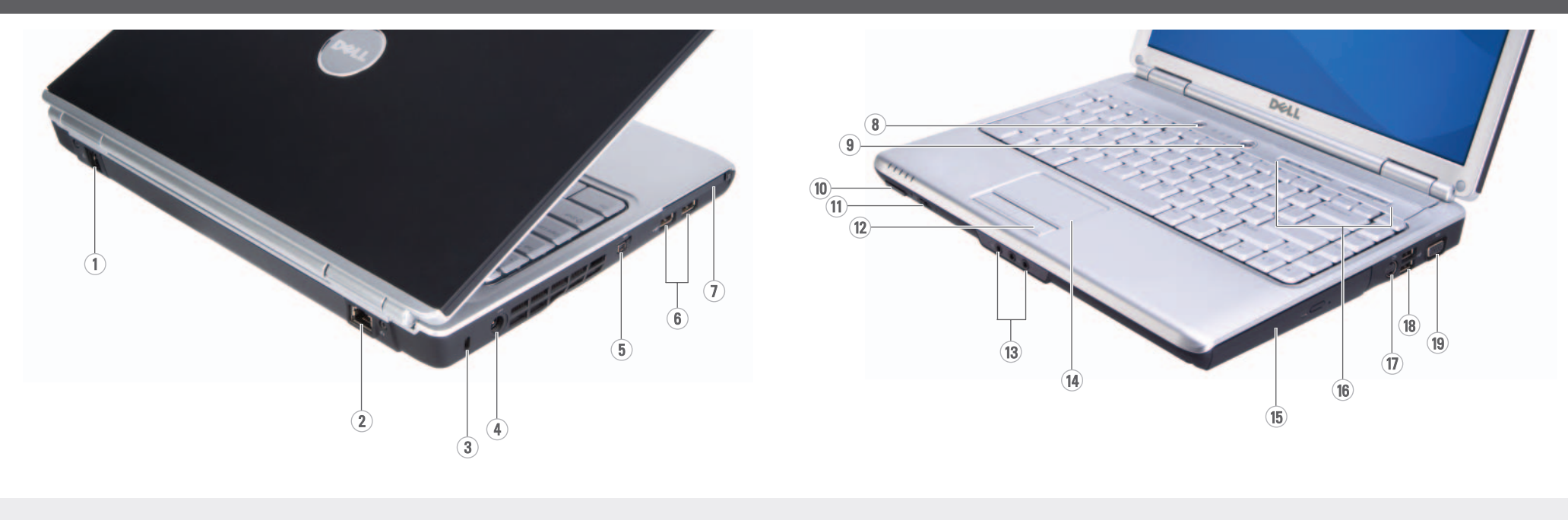

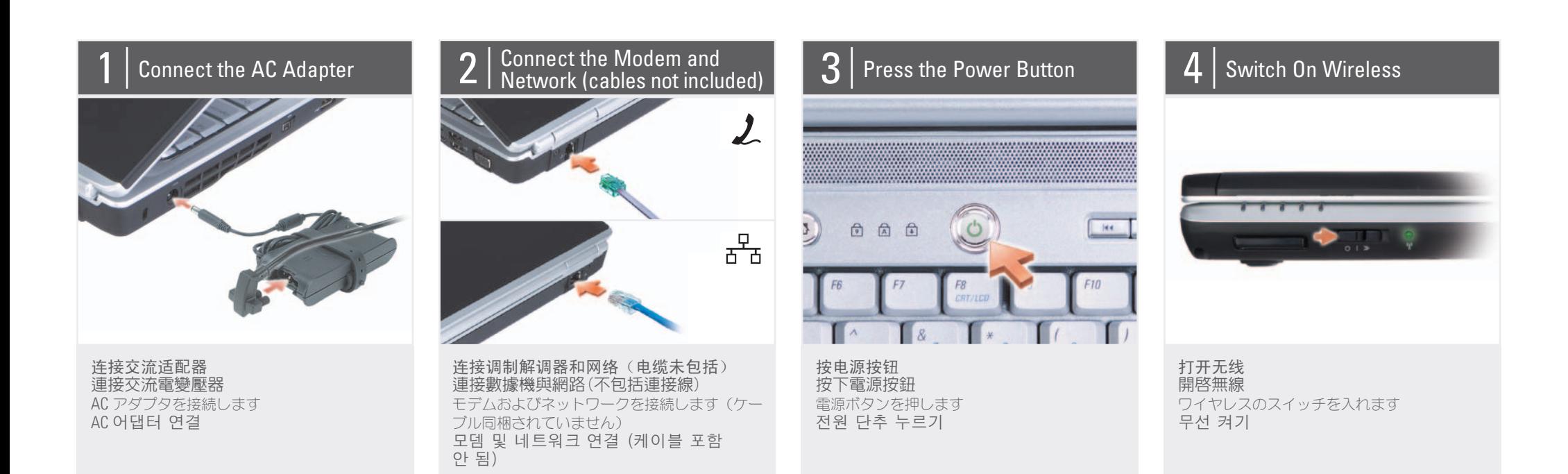

# About Your Computer | 关于您的计算机 | 關於您的電腦 | お使いのコンピュータについて | 컴퓨터 정보

# DELL NOUND INSO **SETTING UP YOUR COMPUTER**

#### Finding Answers See your Owner's Manual for more information about using your computer. If you do not have a pi 查找解决方案 请参阅您的《用户手 册》以得到有关使用计 算机的详细信息。 如果您没有《用户

#### 尋找答案 請參閱您的「擁有者手 冊」更多有關於使用電 ▒的相關資訊。 如果您沒有一

#### お使いのコンピュータの ̅ဇ૾ඥƴƭƍƯƷᛇኬ は、『オーナーズマニュ アル』を参照してくだ

#### 컴퓨터 사용에 관한 자세한 내용은 [소유 자 설명서]를 참조하 십시오.

답변 찾기

www.dell.com | support.dell.com

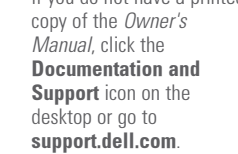

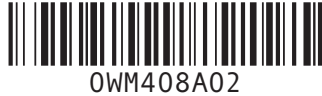

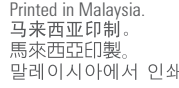

#### Wireless Network (Optional)

1. Internet service 2. cable or DSL modem 3. wireless router 4. desktop computer with network adapter

(optional) 5. portable computer with wireless network card

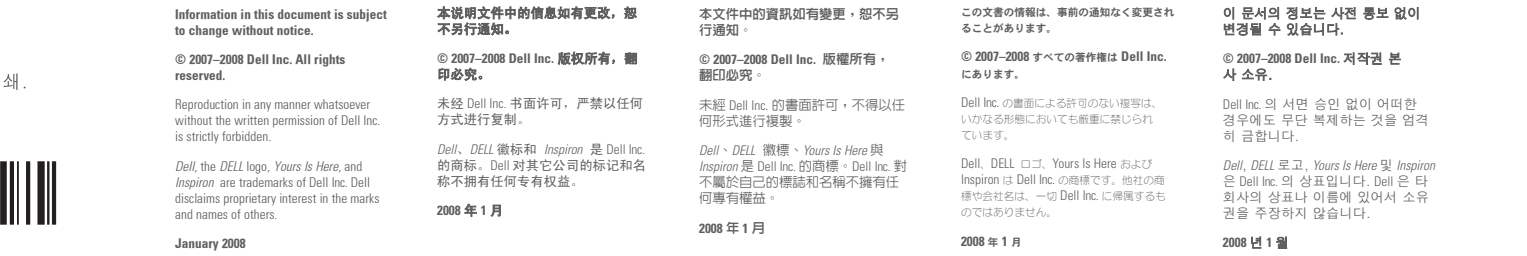

DØLL

See the documentation for your computer or router for more information about how to set up and use your wireless network.

# 无线网络(可选)

1. 互联网服务 2. 电缆或 DSL 调制解调 器 3. 无线路由器 4. 带有网络适配器(可 选)的台式计算机

5. 带有无线网卡的便携 式计算机

请参阅您计算机或路由 ……<br>器的说明文件以获得有 关如何安装及使用无线 网络的详细信息。

### 無線網路 (可選) 1. 網路服務

2. 連接線或 DSL 數據機 3. 無線路由器 4. 隨附網路配接器的桌 上型電腦 (可選) 5. 隨附無線網路插卡的 筆記型電腦

請參閱您的電腦或路由 器上的說明文件以瞭解 更多有關如何設定與使 用無線網路的資訊。

ワイヤレスネットワーク (オプション)

#### 1. インターネットサー ビス 2. ケーブルまたは DSL モ デム 3. ワイヤレスルーター 4. ネットワークアダプタ 搭載デスクトップ コンピュータ (オプ ション) 5. ワイヤレスネットワー クカード搭載ノート ブックコンピュータ

ワイヤレスネットワーク のセットアップと使用方 しょうしょうかい こうしんしゅう おとし しんてん 詳細は、お 使いのコンピュータまた はルーターのマニュアル あたってください。

解決方法の検索

### 무선 네트워크 (선택 사양)

1. 인터넷 서비스 2. 케이블 또는 DSL 모 </u> 3. 무선 라우터 4. 네트워크 어댑터가 장착된 데스크탑 컴 퓨터 (선택사양) 5. 무선 네트워크 카드 가 장착된 휴대용 컴

퓨터 무선 네트워크를 설치 하고 사용하는 방법에 관한 자세한 사항은 펀펀 시에컨 사용근<br>컴퓨터나 라우터 설명 서를 참조하십시오.

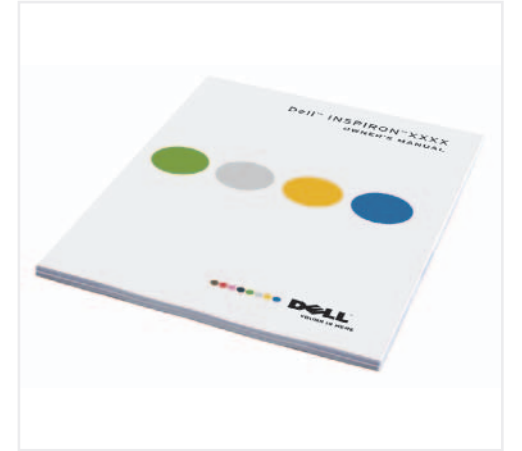

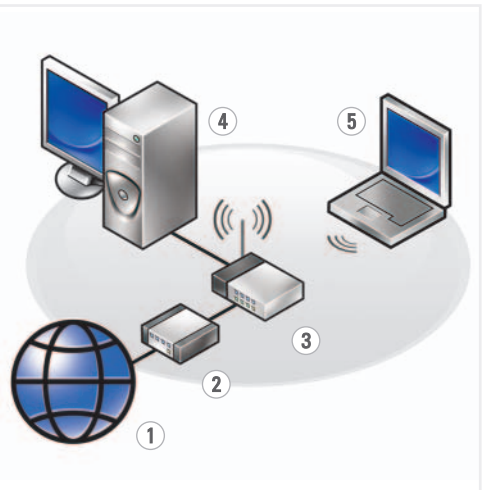

擁有者手冊」 ……<br>旧刷本,請單 ·<br>在桌面上的說 **Documentation and**  Support (明文件與支 **援**圖)示或請至 **support.dell.com**ȯ

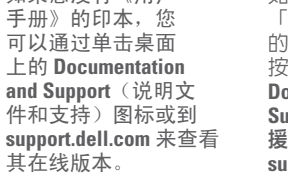

ƞƍŵ

『オーナーズマニュア ル』の印刷物をお持ちで ない場合は、デスクトッ ȗƷ **Documentation and Support**ᲢȞȋȥǢȫƱ サポート) アイコンをク リックするか、 support.dell.com で参照 することができます。

[소유자 설명서]사본 ⠞#♰⟦ᬞ/#ᐚ⍎ㄖㅻ ⠂ **Documentation and**  Support (설명서 및 지 ❺,#◮⠞。⟮#ㄞᩗ㘂 <u>거나 온라인</u> (support. dell.com) 을 이용할 수 있습니다.

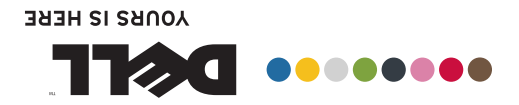

ᅝ㺙䅵ㅫᴎ 問事裝安 dzȳȔȥȸǿƷǻȃȈǢȃȗ ⾞㖒㇚#⇎⼂